# 110學年度下學期親職講座線上會議加入方式**(**手機版**)**

時間:111年6月18日(六)上午10點開始(請大家於9:30開始進入會議室)

文元國小 輔導室06-3584371#804

### 步驟**1.**點選會議連結

點選會議連結 https://tinyurl.com/4uzs2r25

## 步驟**2.**選擇開**啟**工具「**Teams**」

畫面詢問選擇開啟工具-->點「Teams」

### 註:如果手機上未曾安裝過Teams的APP 會引導您先下載應用程式「取得Teams」

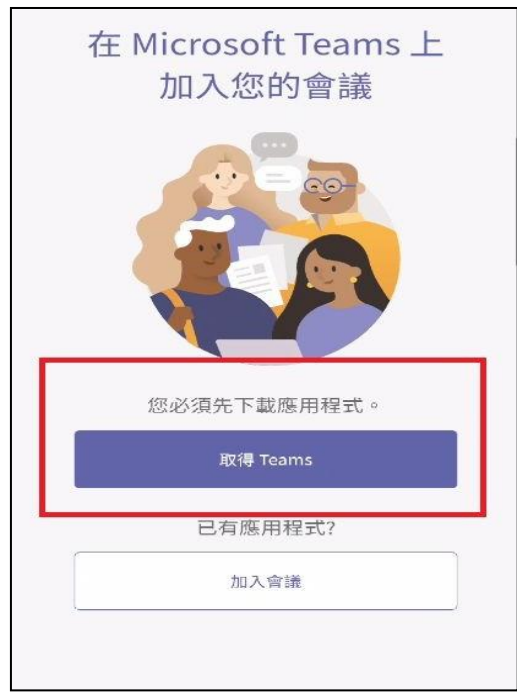

#### $\sqrt{2}$ wyes.tn.edu.tw/modules/ta  $\curvearrowright$ 因為疫情升溫,這學期第一場親職講座採用 線上方式進行 一時間: 4/30 (六) 上午 10:00~12:00 二講題:提升孩子的自我價值 三講師:臺南市生命線中心陳瑢娟主任 四方式:請點選以下連結網址 (操作方式如  $F)$ 手機版: 下載 Microsoft Teams/取 得應用程式/點開導師傳的連結/加入會議/ 完成 雷腦版: 先登出 Microsoft Teams/ 開啟電腦版的 line/點開導師傳的連結/開啟 Microsoft Teams/輸入名稱(清輪班級+座 號,例如: 10129) /立即加入/完成 石浦结细址: 選擇開啟工具 ďi  $\bullet$ Teams Chrome 一律採用 僅限一次  $\mathbf{III}$  $\bigcirc$  $\langle$

## 步驟**3.**點選「加入會議」

點選「加入會議」

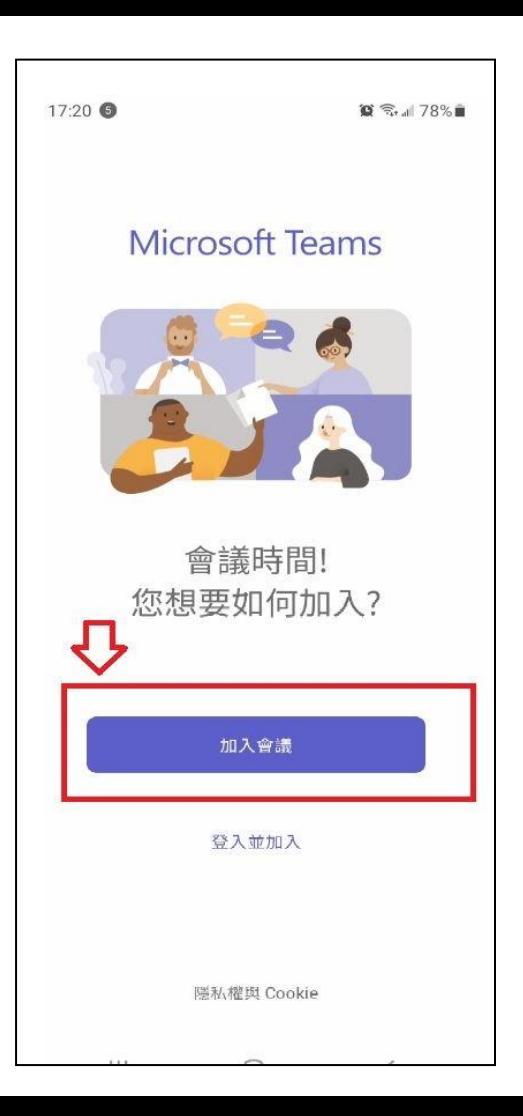

## 步驟**4.**輸入**您的孩子班級+座號**

輸入您的孩子班級+座號

(例如101班30號,就輸入10130)

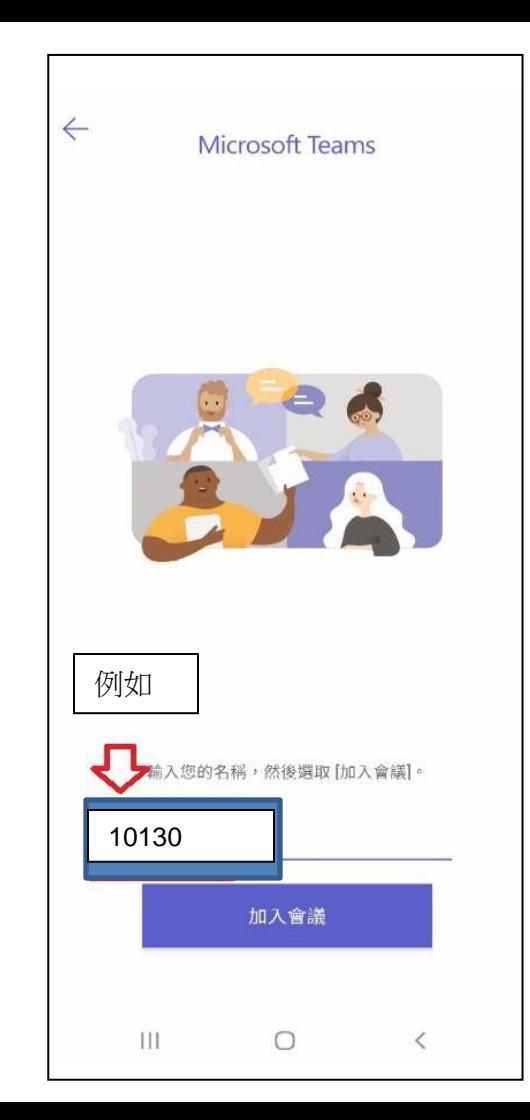

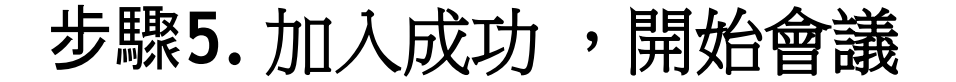